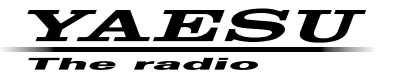

## **C4FM/FM 144/430MHz** 双频段数字对讲机

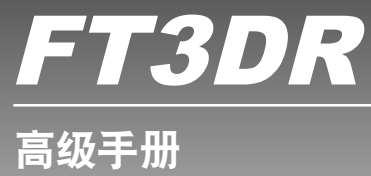

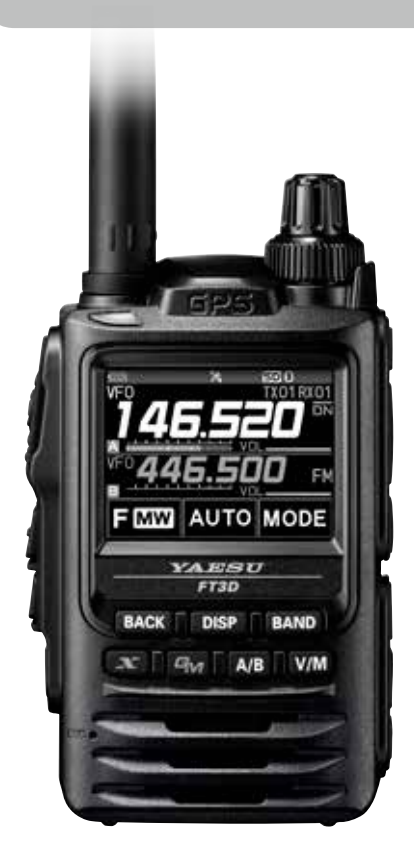

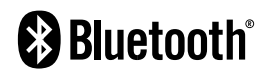

# 目录

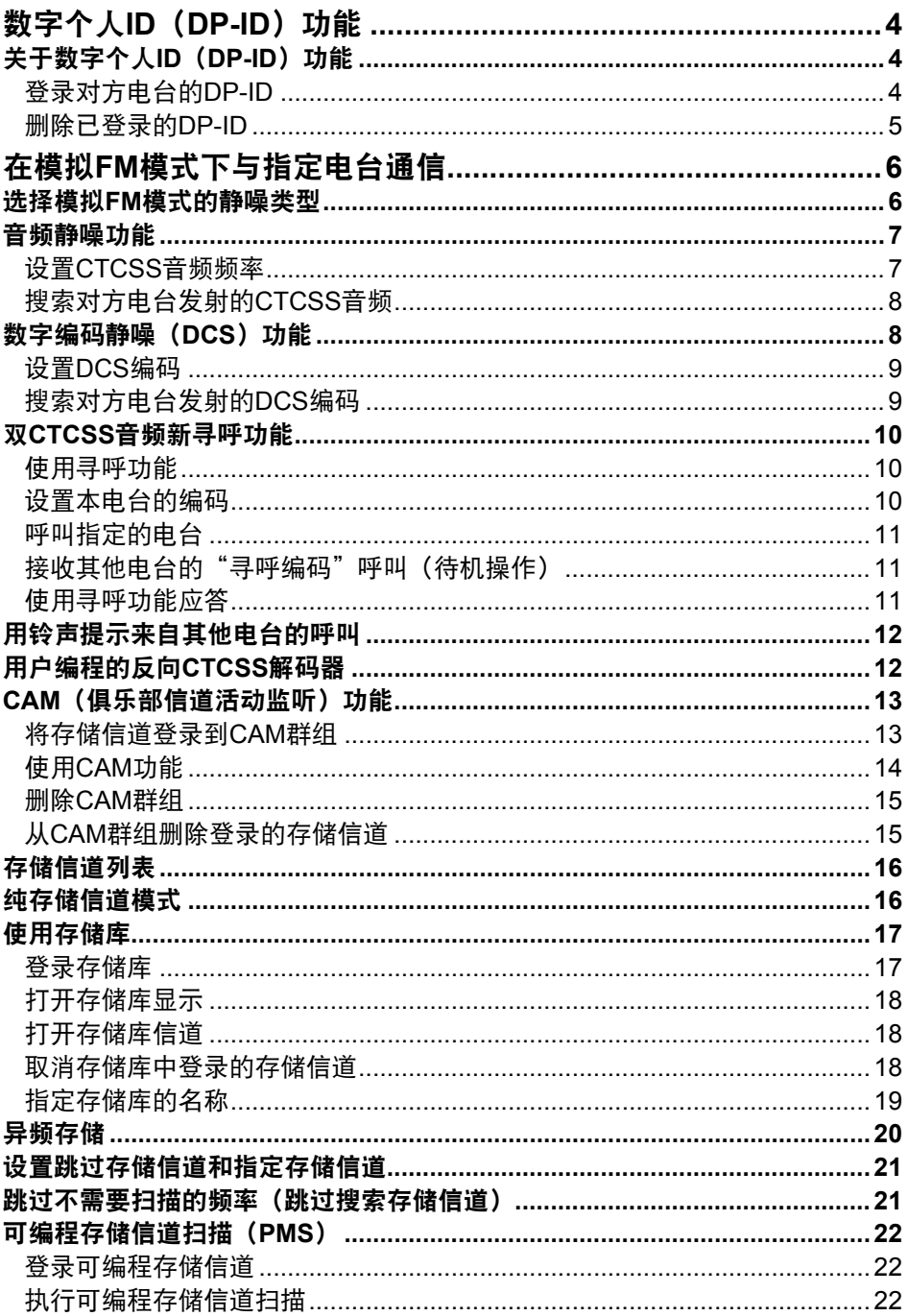

# 目录

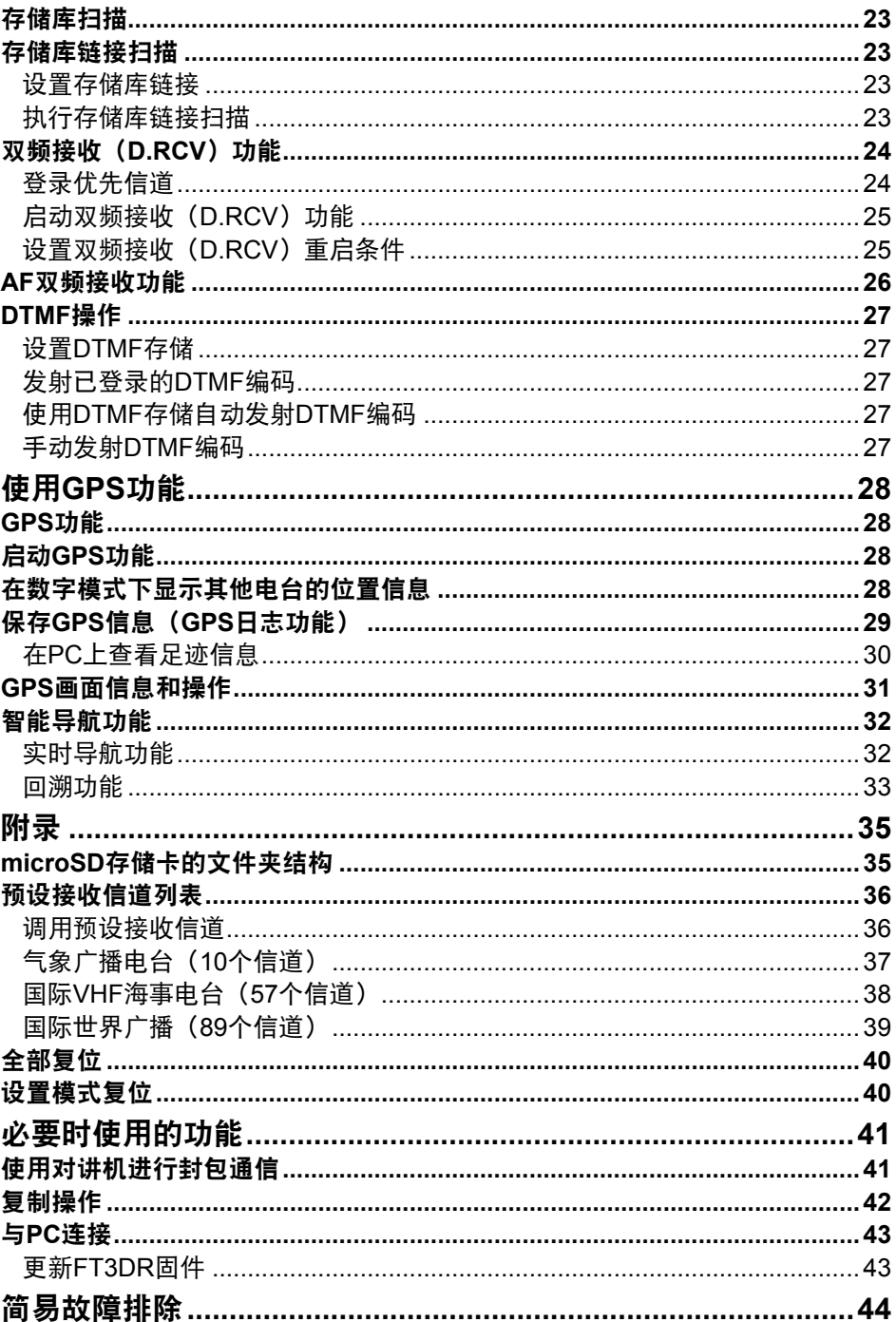

### <span id="page-3-0"></span>关于数字个人**ID**(**DP-ID**)功能

进行C4FM数字通信时,各对讲机都预设了独有的ID信息(电台ID)并在每 次发射时发送该ID信息。通过DP-ID功能以及独有的识别信息,可以与通信 范围内的电台进行群组通信。

在收到数字模式下设置的相同DP-ID的信号时,即使每个收发器设置了不同 的数字群组ID(DG-ID)代码,数字个人ID(DP-ID)功能也会打开扬声器 音频。

数字C4FM中继台配备DP-ID功能,无论中继台如何设置,或不含DG-ID设 置,均可在紧急情况下优先联络。

• 兼容DG-ID功能的数字C4FM模式对讲机,方可使用本功能。

 $\mathbf{i}$ • 如果固件不兼容DG-ID功能,请先升级为最新固件再使用DG-ID功能。YAESU网 站提供最新固件。

#### 登录对方电台的**DP-ID**

- 登录后即保存DP-ID,直至被删除。
- 与附近电台相互登录。  $\mathbf{i}$ 
	- 将DG-ID代码设为"00"时,对讲机会接收所有数字C4FM电台的信号。要使用 DP-ID功能,必须将接收DG-ID设为"00"以外的代码。
- 1. 长按[**DISP**]键 → 触按[**GM**]→ 触按[**1 DP-ID LIST**]。
	- 显示DP-ID列表。
	- 如果登录了数个DP-ID,转动**DIAL**旋钮可显 示所需DP-ID。
- 2. 其他对讲机在数字模式下发射的信号将登录至 DP-ID。

接收到对方电台的信号时,在LCD上显示呼号和 "**REGISTRATION?**"。

- 接收到其他已登录的对讲机的信号时,LCD上无 任何显示。
- $\mathbf{i}$ • 使用不同呼号登录已登录的对讲机时, 列表中已 登录的呼号变更为新的呼号。

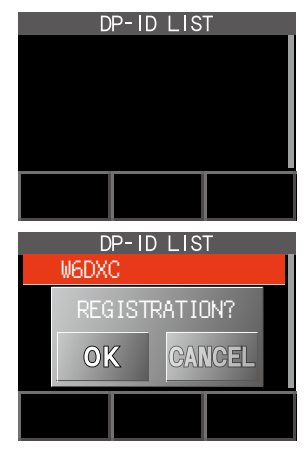

- <span id="page-4-0"></span>3. 触按[**OK**]可保存设置。
	- •登录到DP-ID列表的操作完成时,显示"COMPLITED"3秒,然后返 回到DP-ID列表画面。
	- 如果无需登录DP-ID,按下[CANCEL]。
	- 如需登录多个DP-ID,请重复步骤2和3。
	- 最多可以登录24个电台。
- 4. 按下**PTT**键可保存设置,并返回到正常操作模式。
	- 同样的, 可将所有通信对讲机的DP-ID登录至其他电台的DP-ID列 表中。
	- DP-ID设置完成。

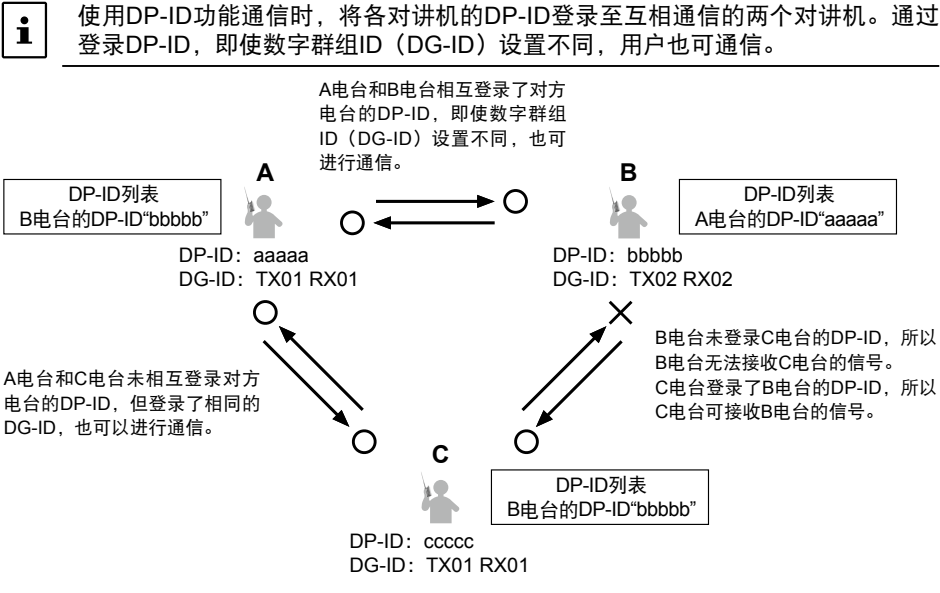

- 删除已登录的**DP-ID**
- 1. 长按[**DISP**]键 → 触按[**GM**]→ 触按[**1 DP-ID LIST**]。 显示DP-ID列表。

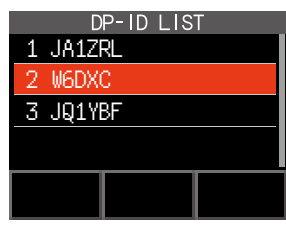

<span id="page-5-0"></span>2. 转动**DIAL**旋钮选择对方电台的呼号,然后触按 [**DEL**]。

显示确认画面"DELETE?"。

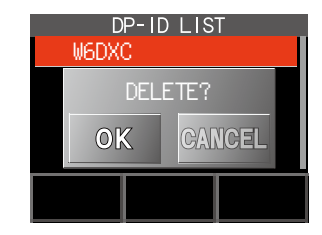

- 3. 触按[**OK**]可删除。
	- 登录到DP-ID列表中后,"COMPLETED"显示3秒。
	- 如果无需登录其他DP-ID,按下[CANCEL]。
	- 如需删除多个DP-ID,请重复步骤2和3。
- 4. 按下**PTT**键可保存设置,并返回到正常操作模式。

## 在模拟**FM**模式下与指定电台通信

### 选择模拟**FM**模式的静噪类型

1. 触按[**F MW**]→[**SQTYP**]。 如果不显示[**SQTYP**],触按[**FWD** →]可 显示[**SQTYP**],然后触按。

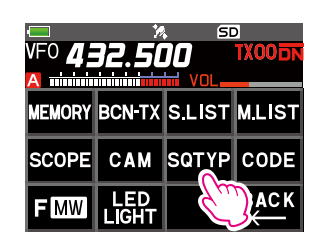

2. 根据下表,转动**DIAL**旋钮并选择静噪类型。

C4FM数字模式下,音频静噪(CTCSS)、DCS和新寻呼(EPCS)功能无法操 作。触按[MODE]可切换至模拟FM模式,或打开AMS功能。

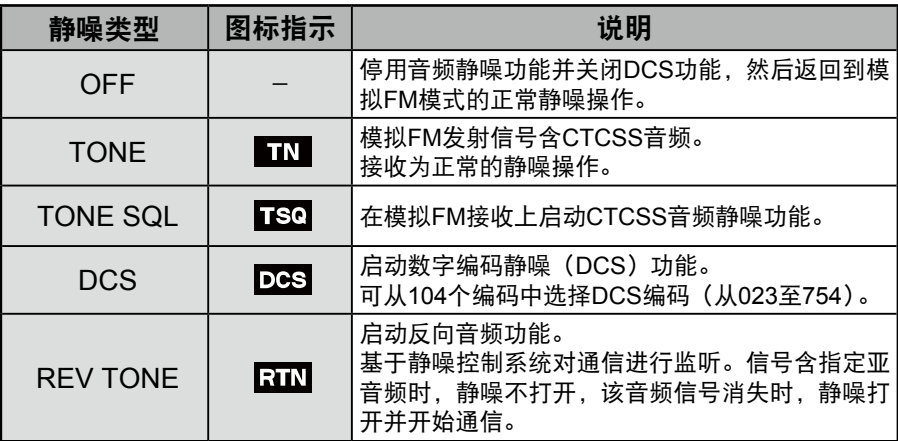

<span id="page-6-0"></span>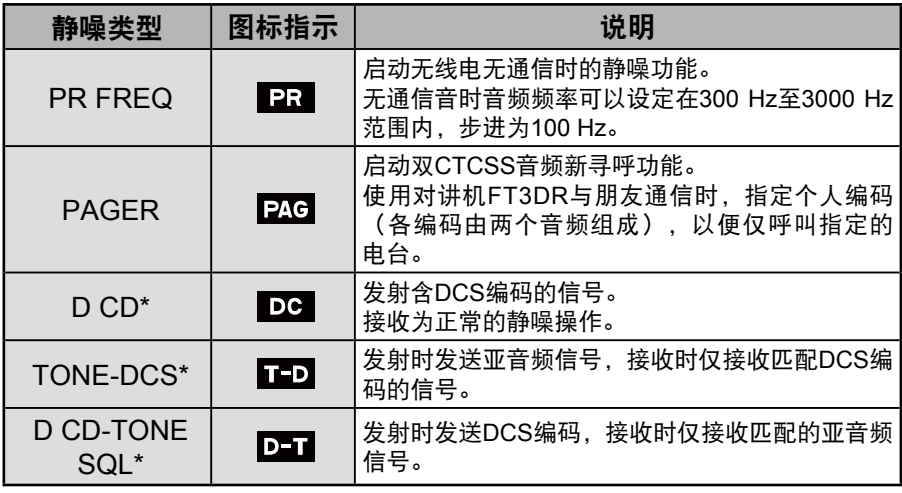

\*:长按[**DISP**]键 →[**SIGNALING**]→[**10 SQL EXPANTION**]设为 "ON",启用"D CD"、"TONE-DCS"和"D CD-TONE SQL"设置值。

3. 按下**PTT**键可保存设置,并返回到正常操作模式。

• 每个频段(BAND)均可设置静噪类型。

• 在扫描过程中,也将启用CTCSS和DCS静噪设置。如果在CTCSS和DCS静噪功 能启用的情况下执行扫描,仅当接收到包含指定CTCSS音频或DCS编码的信号

- 时,扫描才会停止。
	- 按下MONI/T-CALL开关,可以听到不包含音频或DCS编码、带不同音频或DCS编 码的信号以及数字模式信号。
		- 长按[**DISP**]键 →[**SIGNALING**]→[**DCS INVERSION**]可接收倒相的DCS 编码。

### 音频静噪功能

只有在接收到包含指定CTCSS音频的信号时,音频静噪才会打开扬声器音 频。等待指定电台的呼叫时,接收器将静音。

音频静噪功能在数字模式下不工作。触按[**MODE**]可将通信模式切换至模拟FM模 式,或打开AMS功能。

#### 设置**CTCSS**音频频率

可选择50个音频频率(从67.0 Hz到254.1 Hz范围内)。

- 1. 触按[**F MW**]→[**SQTYP**]。
	- 如果不显示[**SQTYP**],触按[**FWD** →]可显示[**SQTYP**],然后触按。
- 2. 转动**DIAL**旋钮选择"**TONE SQL**"。
- 3. 按下**PTT**键可保存设置,并返回到正常操作模式。
- <span id="page-7-0"></span>4. 触按[**F MW**]→[**CODE**]。
- 5. 转动**DIAL**旋钮选择音频频率。
- 6. 按下[BACK]键可保存设置,并返回到正常 操作模式。

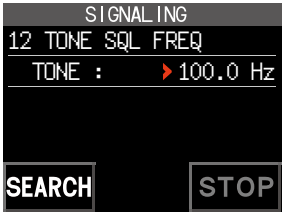

- 音频频率设置与如下静噪类型通用:
- $\mathbf{i}$ TONE、TONE SQL、REV TONE、TONE-DCS、D CD-TONE SQL
	- 默认设置是"100.0 Hz"

#### 搜索对方电台发射的**CTCSS**音频

音频搜索功能在数字模式下不工作。触按[**MODE**]可将通信模式切换至模拟FM模 式,或打开AMS功能。

搜索并显示对方电台发射的音频静噪CTCSS音频。

- 1. 触按[**F MW**]→[**SQTYP**]。 如果不显示[**SQTYP**],触按[**FWD** →]可显示[**SQTYP**],然后触按。
- 2. 转动**DIAL**旋钮,选择"TONE SQL"。
- 3. 按下**PTT**键可保存设置,并返回到正常操作模式。
- 4. 触按[**F MW**]→[**CODE**]。 显示音频频率的设定画面。
- 5. 触按[**SEARCH**]。
	- 对讲机将开始搜索匹配的音频频率。
	- 检测到相应音频频率时, 会发出提示音, 且 检测到的音频频率闪烁。搜索暂停5秒,并可 收听音频。
- 6. 触按[**STOP**]可停止搜索。

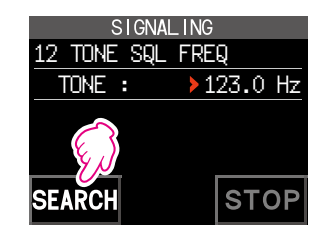

7. 按下「BACKI 键可保存检测到的音频频率, 并返回到正常操作模式。

如需设置扫描停止的对讲机操作,长按[**DISP**]键 →[**SCAN**]→[**4 SCAN**   $\mathbf{i}$ **RESUME**]。本设置与扫描设置、音频搜索功能以及DCS搜索功能通用。

#### 数字编码静噪(**DCS**)功能

只有在接收到包含指定DCS编码的信号时,数字编码静噪才会打开扬声器 音频。

可从104个编码中选择DCS编码(从023至754)。

音频搜索功能在数字模式下不工作。触按[**MODE**]可将通信模式切换至模拟FM模 式,或打开AMS功能。

#### <span id="page-8-0"></span>设置**DCS**编码

- 1. 触按[**F MW**]→[**SQTYP**]。 如果不显示[**SQTYP**],触按[**FWD** →]可显示[**SQTYP**],然后触按。
- 2. 转动**DIAL**旋钮,选择"DCS"。
- 3. 按下**PTT**键可保存设置,并返回到正常操作模式。
- 4. 触按[**F MW**]→[**CODE**]。
- 5. 转动**DIAL**旋钮, 选择DCS编码。
- 6. 按下[**BACK**]键可保存检测到的音频频率,并 返回到正常操作模式。

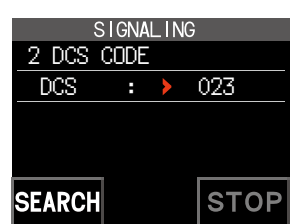

• 通过上述操作设定的DCS编码通用于所有含DCS编码的发射(DCS、D CODE、

- $\mathbf{i}$
- T DCS、D TONE)。 默认DCS编码为"023"。

#### 搜索对方电台发射的**DCS**编码

搜索对方电台发射的DCS编码。

- 1. 触按[**F MW**]→[**SQTYP**]。 如果不显示[**SQTYP**],触按[**FWD** →]可显示[**SQTYP**],然后触按。
- 2. 转动**DIAL**旋钮,选择"DCS"。
- 3. 按下**PTT**键可保存设置,并返回到正常操作模式。
- 4. 触按[**F MW**]→[**CODE**]。 显示DCS编码设定画面。
- 5. 触按[**SEARCH**]。
	- 对讲机开始搜索DCS编码。
	- 检测到相应DCS编码时,会发出提示音。检 测到的DCS编码闪烁。搜索暂停5秒,并可收 听音频。

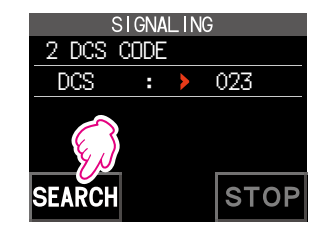

- 6. 触按[**STOP**]可停止搜索。
- 7. 按下[**BACK**]键可保存检测到的DCS编码,并返回到正常操作模式。

如需设置扫描停止的对讲机操作,长按[**DISP**]键 →[**SCAN**]→[**4 SCAN**   $\blacksquare$ **RESUME**]。本设置通用于所有扫描设置、音频搜索功能以及DCS搜索功能。

### <span id="page-9-0"></span>双**CTCSS**音频新寻呼功能

使用FT3DR对讲机与多人通信时,通过设定双CTCSS音频个人编码可仅呼 叫指定电台。即使被呼叫人未在其对讲机附近,LCD上也会显示信息提示接 收到呼叫。

双CTCSS音频新寻呼功能在数字模式下不工作。触按[**MODE**]可将通信模式切换 至模拟FM模式,或打开AMS功能。

#### <span id="page-9-1"></span>使用寻呼功能

- 1. 触按[**F MW**]→[**SQTYP**]。 如果不显示[**SQTYP**],触按[**FWD** →]可显示[**SQTYP**],然后触按。 2. 转动**DIAL**旋钮, 选择"PAGER"。
- 3. 按下**PTT**键可保存设置,并返回到正常操作模式。

#### 设置本电台的编码

设置可被其他电台呼叫的"寻呼编码"。

- 1. 参考上文的"使用寻呼功能"启动寻呼功能。
- 2. 触按[**F MW**]→[**CODE**]。 如果不显示[**CODE**],触按[**FWD** →]可显示[**CODE**],然后触按。 SIGNALING
- 3. 转动**DIAL**旋钮选择"**CODE-RX**"。

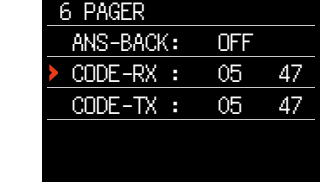

 ANS-BACK: OFF  $CDF-RX : Do5$ 

SIGNAL ING

6 PAGER

- 4. 按下「DISP<sup>1</sup>键可将"▶"图标移至编码的第 一部分。 转动DIAL旋钮, 选择该编码的第一部分(从1 至50)。
- 5. 按下 **[DISP]** 键可将"▶"图标移至编码的第 二部分。 转动DIAL旋钮, 选择该编码的第二部分(从1 至50)。 两部分不能使用相同的编码。
- 6. 按下**PTT**键可保存设置,并返回到正常操作 模式。

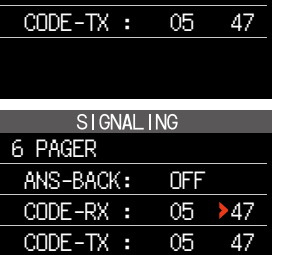

- 编码的两个部分前后颠倒视为同一编码,例如"05 47"与"47 05"相同。
- 如果所有人指定相同的编码,则可以同时呼叫所有人。
- <span id="page-10-0"></span> $\mathbf{i}$ • 默认编码为"05 47"。
	- 接收信号时,可能会有轻微的音频信号断续。

### 呼叫指定的电台

可设定"寻呼编码"呼叫指定电台。

- 1. 参考第10[页的"使用寻呼功能"](#page-9-1)启动寻呼功能。
- 2. 触按[**F MW**]→[**CODE**]。 如果不显示[**CODE**],触按[**FWD** →]可显示[**CODE**],然后触按。
- 3. 转动**DIAL**旋钮选择"**CODE-TX**"。
- 4. 按下「DISP<sup>】</sup>键可将"▶"图标移至编码的第一部分。 转动**DIAL**旋钮, 选择该编码的第一部分 (从1至50)。
- 5. 按下「DISP]键可将"▶"图标移至编码的第二部分。 转动**DIAL**旋钮,选择该编码的第二部分(从1至50)。 两部分不能使用相同的编码。
- 6. 按下**PTT**键可保存设置,并返回到正常操作模式。
- 7. 按下**PTT**键,可呼叫指定电台。

接收其他电台的"寻呼编码"呼叫(待机操作)

启用寻呼功能后,接收到含匹配编码的呼叫时," 22G"图标闪烁并接听到 音频。

此外,启用铃声功能(见下文)后,接收到其他电台的呼叫时,铃声鸣响且 "☀"图标闪烁。

### 使用寻呼功能应答

接收到匹配的寻呼编码电台呼叫时,对讲机自动设置在发射模式(大约2.5秒) 以提示对方电台,本电台准备就绪,可以开始通信。

- 1. 参考第10[页的"使用寻呼功能"](#page-9-1)启动寻呼功能。
- 2. 触按[**F MW**]→[**CODE**]。

如果不显示[**CODE**],触按[**FWD** →]可显示[**CODE**],然后触按。

3. 按下「DISP]键,然后转动DIAL旋钮, 选择 "ON"。 6 PAGER

SIGNAL ING  $ANS-BACK:$   $\rightarrow$  ON CODE-RX : 05 47 CODE-TX : 05 47

4. 按下**PTT**键,可呼叫指定电台。

### <span id="page-11-0"></span>用铃声提示来自其他电台的呼叫

接收到含其他匹配音频、DCS或寻呼编码的其他电台呼叫时,铃声功能发出 提示。显示屏上的"♥"图标闪烁,提示来自其他电台的呼叫。

- 1. 长按[**DISP**]键 → 触按[**SIGNALING**]→[**1 BELL**]。
- 2. 按下[**DISP**]键。

CONTI • • •

- 3. 转动**DIAL**旋钮,选择"**BELL**"。
- 4. 按下「BACK]键,然后转动DIAL旋钮,选择 "**RINGER**",然后按下[**DISP**]键。
- 5. 转动**DIAL**旋钮选择所需的铃声鸣响次数(1-20 次,或持续)。  $\cdots$  1 time  $\leftrightarrow$  2 times  $\leftrightarrow$   $\cdots \leftrightarrow$  20 times  $\leftrightarrow$

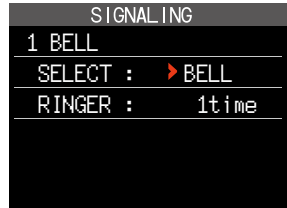

6. 按下PTT键可保存设置, 并返回到正常操作模式, 且显示屏上显示"♥" 图标。

 $\mathbf{i}$ 如果设置为"CONTI"(持续),铃声保持鸣响直到执行了操作。

### 用户编程的反向**CTCSS**解码器

音频频率可以设定在300 Hz至3000 Hz范围内,步进为100 Hz。在接收到的 信号与已设定的CTCSS音频匹配时,音频静音。

- 1. 触按[**F MW**]→[**SQTYP**]。
- 2. 转动**DIAL**旋钮选择"**PR FREQ**"。
- 3. 按下**PTT**键可保存设置,并返回到正常操作 模式。
- 4. 触按[**F MW**]→[**CODE**]。 显示含CTCSS音频频率的设定画面。
- 5. 转动**DIAL**旋钮选择所需的CTCSS音频频率。 300 Hz至3000 Hz(100 Hz/步)
- 6. 按下**PTT**键可保存设置,并返回到正常操作 模式。

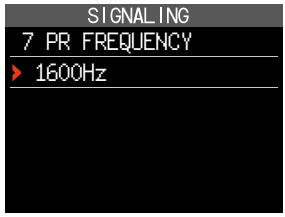

## <span id="page-12-0"></span>CAM (俱乐部信道活动监听)功能

常用存储信道最多可登录10组且每组5个信道,在接收当前频率时,可显示 所选存储信道群组的状态(信号强度),轻松识别正在通信的信道。 触按图形中的存储信道时,该信道将成为中心操作频率,可立即开始与朋友 进行通信。

\* 仅可保存108 MHz至579.995 MHz频率范围内的信道。

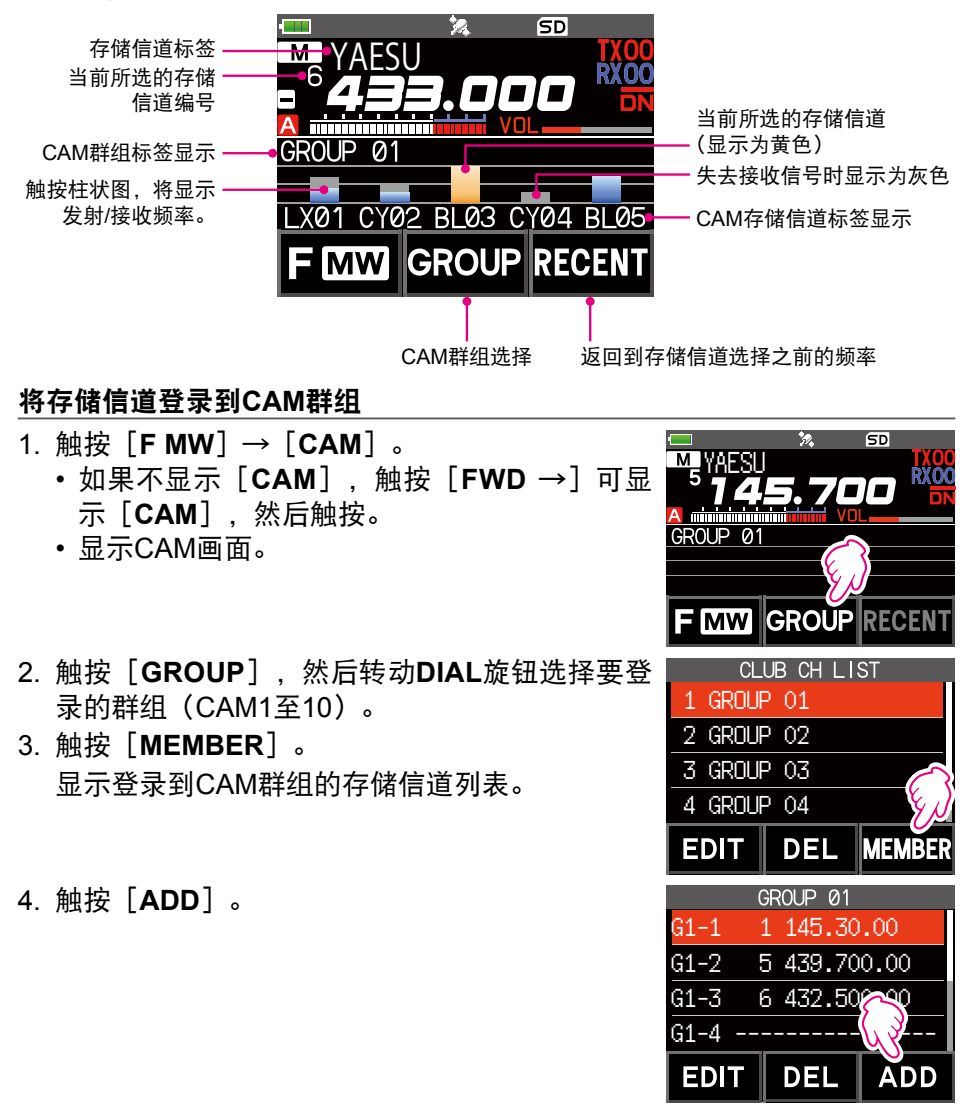

- <span id="page-13-0"></span>5. 转动**DIAL**旋钮选择要登录的存储信道并触按 [**ENT**]。
	- 重复步骤5可登录多个存储信道。
	- 一个群组最多可登录5个信道。
- 6. 按下[**BACK**]键可返回CAM画面。

#### ● 更改CAM群组的名称(标签)

更改CAM群组名称的默认设置。

- 1. 在"将存储信道登录到CAM群组"的步骤2中, 转动**DIAL**旋钮可选择要更改标签的群组。
- 2. 触按[**EDIT**],CAM群组标签最多可输入16个 字符。

#### **●更改CAM存储信道的名称(标签)**

更改登录到CAM群组的存储信道名称的默认设置。

- 1. 在"将存储信道登录到CAM群组"的步骤3中, 转动**DIAL**旋钮可选择要更改标签的存储信道。
- 2. 触按[**EDIT**],CAM存储信道标签最多可输入 4个字符。

### 使用**CAM**功能

- 1. 触按[**F MW**]→[**CAM**]。
	- 如果不显示[**CAM**],触按[**FWD** →]可显 示「**CAM**], 然后触按。
	- 显示CAM画面,并通过柱状图显示接收信号的 信道信号强度。
	- 在接收信号的信道上,即使无信号,柱状图仍 将持续显示为灰色。所以事后也可查看执行了 通信的信道以及接收信号的最大强度。

### ● 触按柱状图切换频率

- 1. 触按画面上的柱状图。
	- 触按的柱状图显示为黄色,切换为存储信道频率 并接收。
	- 按下**PTT**键发射, 可立即开始与其他电台讲行 LX01 CY02 BL03 CY04 BL0 通信。
	- 触按[**RECENT**]可返回原始频率。

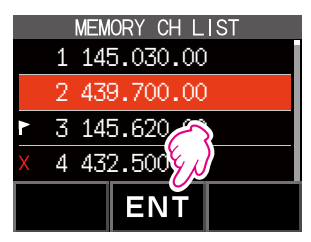

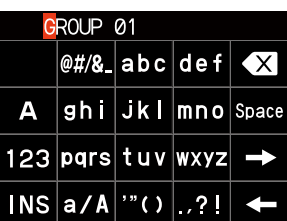

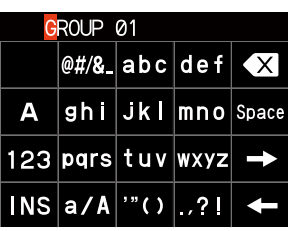

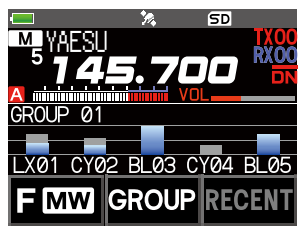

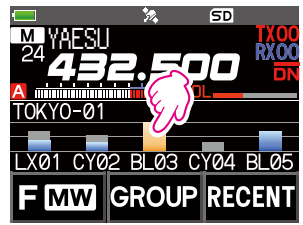

#### <span id="page-14-0"></span>● 更改显示的CAM群组

- 1. 触按[**GROUP**]。
- <sub>1. 2.</sub> 2. GROUP 02<br>2. 鮋按要显示的CAM群组(CAM1至5)。 2. GROUP 02

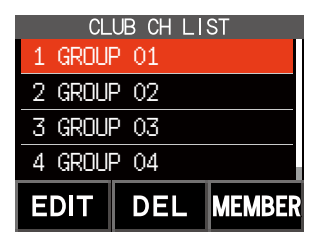

#### ● 禁用**CAM功能**

1. 按下[**BACK**]键。

#### 删除**CAM**群组

- 1. 触按CAM画面上的[**GROUP**],然后转动**DIAL** 旅钮选择要删除的 $C$ AM群组( $C$ AM1至10)。
- 2. 触按[**DEL**]。 显示确认画面"**DELETE?**"。
- 3. 触按[**OK**]两次。
	- 删除CAM群组并再次显示信道列表。
	- 如需取消删除,触按[**CANCEL**]。

#### 从**CAM**群组删除登录的存储信道

- 1. 触按CAM画面上的「GROUP], 然后触按要删除  $M$ 信道所在的 $C$ AM群组 $(C$ AM1至10 $)$ 。
- 2. 触按[**MEMBER**]。 列表显示登录到群组中的存储信道。

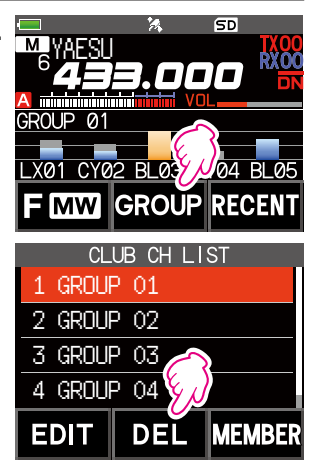

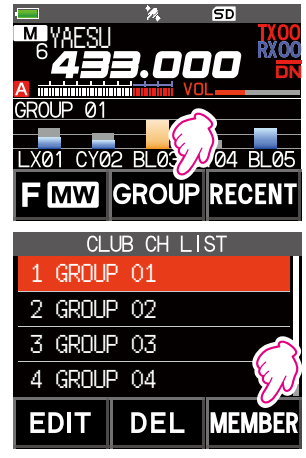

- <span id="page-15-0"></span>3. 转动DIAL旋钮, 选择要删除的存储信道。
- 4. 触按[**DEL**]。 显示确认画面"**DELETE?**"。
- 5. 触按[**OK**]两次。
	- 从CAM群组删除存储信道并返回列表画面。
	- 如需取消删除,触按[**CANCEL**]。

### 存储信道列表

由于存储信道是以列表显示的,通过查看频率和存储标签显示可以轻松调用 存储信道。

- 1. 触按[**F MW**]→[**MEMORY**]。
	- 如果不显示[**MEMORY**],触按[**FWD** →] 可显示[**MEMORY**],然后触按。
	- 按住 [V/M] 键可切换存储标签显示或频率显 示。
	- · 设为跳过存储的信道左侧显示" x"图标, 设为 指定存储的信道左侧显示"▶"图标。
- 2. 转动**DIAL**旋钮选择所需的存储信道。
- 3. 触按「ENT]可调用所选的存储信道并进入存储模式。

## 纯存储信道模式

可将FT3DR设为仅在已登录的存储信道上操作。

- 1. 按下[**V/M**]键,同时按住电源开关打开对讲机。
	- 启用纯存储信道模式,调用上次选择的存储信道。
	- 转动DIAL旋钮, 选择存储信道。
	- 触按频率可显示数字键盘,输入3位存储信道编号,然后触按[**ENT**] 可调用该存储信道。
		- 纯存储模式下,仅可操作下列功能:
			- 切换通信模式(触按[**MODE**])
			- AMS功能的发射模式设置(触按 [AUTO]、[TX FM]或 [TX DN])
			- 群组监听(GM)功能(按下[**GM**]键)
			- WIRES-X功能(按下[**X**]键)
	- $\mathbf{i}$ • 设置DG-ID代码
		- 反向功能(触按[**F MW**]→[**REV**])
		- 音频电平调整
		- SQL等级调整(按下[**SQL**]键)
		- 按键锁定功能(按下电源开关)
		- 按下[**V/M**]键,将发出提示音,显示"**M-ONLY**"且该功能不会操作。

#### ● 取消纯存储模式

1. 关闭对讲机, 然后在按住**「V/M**】键的同时, 按住**电源**开关打开对讲机。

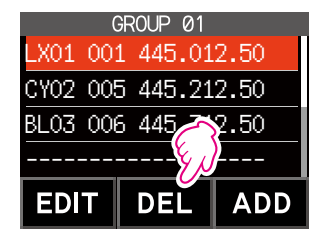

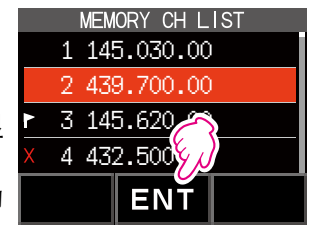

### <span id="page-16-0"></span>使用存储库

本对讲机可使用最多24个存储库,对存储信道进行分类。根据所需用途,每 个存储信道可以登录至两个或更多存储库。

将存储信道登录至存储库的示例:

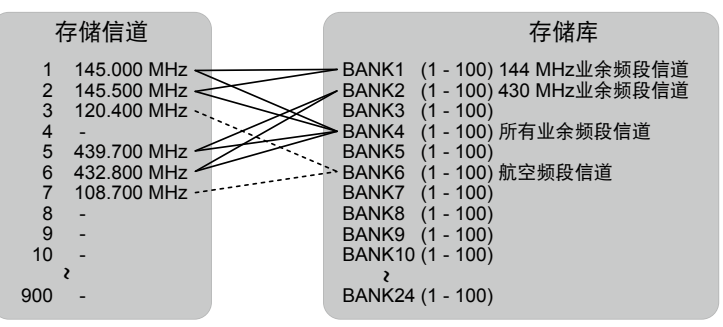

#### 登录存储库

- 1. 按下[**V/M**]键,进入存储模式。
- 2. 转动**DIAL**旋钮调用要登录至存储库的存储信道。
- 3. 触按[**F MW**]。 存储信道将闪烁。
- 4. 转动**DIAL**旋钮选择要登录存储信道的存储库 (BANK1至BANK24)。

**SD TXOO RXOO** SD BANK 1 **TXOO**<br>RXOO **FM** 

显示存储库信道,介于存储信道1(1CH)和PMS存储信道U50之间。

5. 触按[**M.WRITE**]。

存储信道登录至所选的存储库,且对讲机操作返回存储模式。

### <span id="page-17-1"></span><span id="page-17-0"></span>打开存储库显示

1. 按下[**V/M**]键,进入存储模式。 存储库编号 2. 触按 $[$ **F MW** $]$  →  $[$ **BANK** $]$  。 存储信道编号 如果不显示[**BANK**],触按[**BACK** ←]可显 ה 示[**BANK**],然后触按。 B1至B24: 存储库显示 :存储信道显示 **X DM MODE** 

 $\mathbf{i}$ 如果未登录存储信道,设定下列操作时将发出提示音,并显示"NO BANK"。

#### ● 禁用存储库显示

1. 触按[**F MW**]→[**MR**]。 如果不显示[**MR**],触按[**BACK** ←]可显示[**MR**],然后触按。

#### <span id="page-17-2"></span>打开存储库信道

- 1. 显示存储库时,按下[**BAND**]键。
- 2. 转动**DIAL**旋钮选择要调用的存储库(BANK1至BANK24)。

 $\mathbf{i}$ 如果未登录存储信道,则无法选择该存储库。

3. 按下[**BAND**]键或**PTT**键。

启动所选存储库。

#### 取消存储库中登录的存储信道

- 1. 调用要取消登录的存储库。
- 2. 触按[**F MW**]。
- 3. 转动**DIAL**旋钮选择要取消登录的存储信道。
- 4. 触按 **[EH**] . 然后触按 **[M.DEL**] 。

### <span id="page-18-0"></span>指定存储库的名称

每个存储库的名称最多可包含16个字符。 可输入以下类型的字符:

- 字母字符 (单字节和双字节字母、大写和小写字符)
- 数字(单字节和双字节数字)
- 符号
- 1. 长按[**DISP**]键 → 触按[**MEMORY**]→[**2 BANK NAME**]。
- 2. 触按要编辑标签的存储库。
	- 显示字符输入画面。
	- 使用数字键或**DIAL**旋钮输入名称字符。
	- 触按【■】:向右移动光标
	- 详细信息请参考操作手册第97页的"文本输 入画面"。
	- 关于输入存储标签的更多信息,请参考操作 手册的"文本输入画面"。
	- 存储库名称默认设定为"BANK 1"至"BANK 24"。  $\mathbf{i}$ 各名称均可更改。
- 3. 输入完成时,按下**PTT**键保存字符并返回到正 常操作模式。

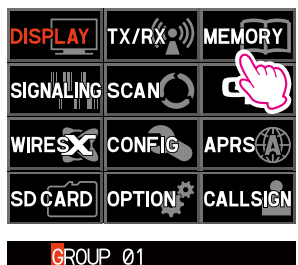

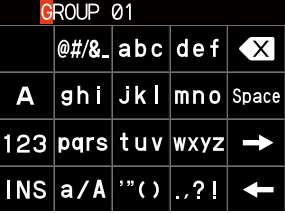

## <span id="page-19-0"></span>异频存储

可为每个存储信道登录两个不同的频率(接收和发射)。

- 1. 首先登录存储信道的接收频率。
	- 关于登录存储信道的更多信息,请参考操作手 册的"登录存储信道"。
- 2. 将对讲机设置为所需的发射频率。
- 3. 触按[**F MW**]。
- 4. 转动**DIAL**旋钮选择步骤1中已登录接收频率的信 道编号。
- 5. 按住**PTT**键的同时,按下[**M.WRITE**]键。
	- 发出提示音并保存异频存储。
	- •调用异频存储时, LCD上显示"图"。

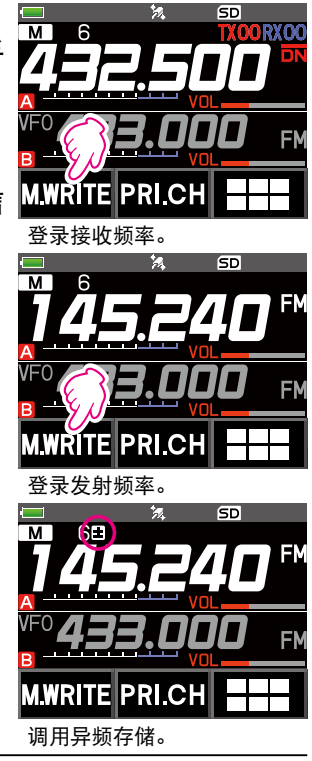

操作异频存储时,触按[**F MW**]→[**REV**]暂时反转发射和接收频率。反转频率  $\mathbf{i}$ 时, "国"将闪烁。

## <span id="page-20-0"></span>设置跳过存储信道和指定存储信道

对于有效的存储信道扫描,可指定两种类型的存储信道"跳过存储信道"和 "指定存储信道"。存储扫描时可设置跳过"跳过存储信道";进行指定存 储信道扫描时,将仅扫描"指定存储信道"。

- 1. 调用要跳过或指定的存储信道。
- 2. 长按[**DISP**]键 → 触按[**MEMORY**]→[**5 MEMORY SKIP**]。
- 3. 转动**DIAL**旋钮切换如下:
	- $\bullet \bullet \bullet \to \bullet$  SKIP  $X \to S$ FLECT  $\blacktriangleright \to \bullet$
	- **SKIP**: 跳过存储信道 存储信道编号右侧的" x"点亮, 然后在存储信道扫描时跳过该 信道。
	- **SELECT**:指定存储信道 存储信道编号右侧的" k"点亮, 然后在存储扫描时仅扫描指定存 储信道。

• **OFF**: 标准存储信道 存储信道编号右侧的" x"或"▶" 熄灭。

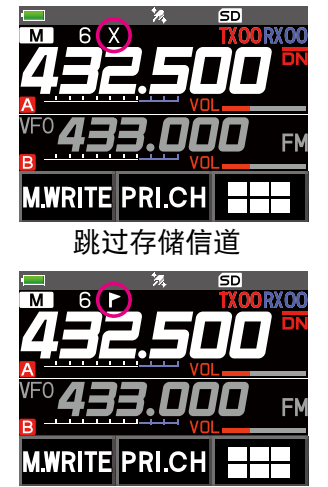

指定存储信道

- 仅扫描指定存储信道
- 1. 调用指定存储信道。
- 2. 触按[**F MW**]→[**SCAN**]。
	- 如果不显示[**SCAN**],触按[**BACK** ←]可显示[**SCAN**],然后触按。
	- 仅扫描登录的指定存储信道。

 $\mathbf{i}$ 必须登录两个或更多指定存储信道,否则无法操作指定存储信道扫描。

### 跳过不需要扫描的频率(跳过搜索存储信道)

进行VFO扫描时,只需提前将其登录至"跳过搜索存储信道", 即可跳过不 需要扫描的频率。

- 暂停扫描, 以设置跳过搜索存储信道
- 1. 按住「F MW]键暂时停止VFO扫描。
- 2. 转动DIAL旋钮, 选择跳过搜索存储信道(从901至999)。 仅可选择跳过搜索存储信道901-999。
- 3. 触按[**M.WRITE**]。 发出提示音,并保存跳过搜索存储信道,然后扫描重启。

#### <span id="page-21-0"></span>**●指定不需要的VFO扫描频率**

- 1. 在VFO模式下,设置不需要接收的频率。
- 2. 按照与"登录存储信道"相同的步骤(请参见操作手册)登录跳过搜索存 储信道(901-999)。

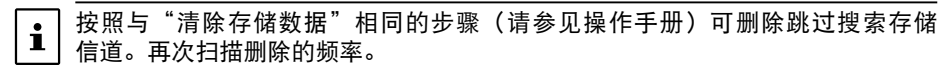

#### 可编程存储信道扫描(**PMS**)

#### 登录可编程存储信道

有50组PMS存储信道(L1/U1至L50/U50)可供使用。

- 将频率范围的上下极限频率登录到可编程存储信道中。
	- L口口: 下限存储信道
	- U<sub>[1]</sub>: 上限存储信道
- 有关登录存储信道频率的详细信息,请参见"登录存储信道"(请参见操作 手册)。
	- 确保下限和上限存储信道使用相同编号。
	- 设定PMS存储信道, 进行如下可编程存储扫描 (PMS):
	- 上下极限频率的扫描宽度必须至少达到100 kHz。
	- 下限和上限存储信道必须在同一频段内。
		- 切勿反向登录下限和上限存储信道。
		- PMS存储信道不得登录为跳过存储信道。

### 执行可编程存储信道扫描

 $\mathbf{i}$ 

通过可编程存储信道扫描,可扫描同一个频段内的指定频率范围。

- 1. 调用登录了下限(L□□)或上限(U□□)频率段的PMS存储信道。
- 2. 触按[**F MW**]→[**SCAN**]。
	- 如果不显示[**SCAN**],触按[**BACK** ←]可显示[**SCAN**],然后触按。
	- 开始可编程存储信道扫描。
	- 扫描时, 显示屏左上角显示"PMSP□□"。
	- 如果扫描过程中转动了**DIAL**旋钮,将根据**DIAL**旋钮转动的方向继续向 上或向下扫描频率。

如果扫描因接收到信号停止,背光将点亮,频率显示的"MHz"和"kHz" 数字之间的小数点会闪烁。

大约5秒钟后,扫描将重启。

3. 触按[**STOP**]或按下**PTT**键可取消扫描。 在此状态下(显示屏左上角显示"**PMSP**££"),转动**DIAL**旋钮可仅在 PMS存储的上/下极限频率范围内更改频率。

#### ● 禁用PMS功能

1. 按下[**V/M**]键。 返回到标准存储模式。

## <span id="page-22-0"></span>存储库扫描

仅扫描调用的存储库中的存储信道。

- 1. 请参见第18[页的"打开存储库显示"](#page-17-1)和第18[页的"打开存储库信道",](#page-17-2) 调用要扫描的存储库。
- 2. 触按[**F MW**]→[**SCAN**]。 如果不显示[**SCAN**],触按[**BACK** ←]可显示[**SCAN**],然后触按。 开始存储库扫描。

### 存储库链接扫描

扫描常规存储库时,只扫描分配到调用存储库中的存储信道。存储库链接扫 描时,可扫描登录至事先指定的两个或更多存储库的存储信道。

#### 设置存储库链接

- 1. 长按[**DISP**]键 → 触按[**MEMORY**]→[**1 BANK LINK**]。
- 2. 转动**DIAL**旋钮选择要执行存储库链接扫描的存储库。
- 3. 按下[**DISP**]键,将显示勾选标记并将设为存储库链接。
- 4. 重复步骤3和4,选择其他存储库。
- 5. 按下**PTT**键可保存设置,并返回到正常操作模式。

#### 执行存储库链接扫描

- 1. 请参见第18[页的"打开存储库显示"](#page-17-1)和第18[页的"打开存储库信道",](#page-17-2) 调用设为存储库链接的存储库。 存储库编号从[B]变为[b],并启动存储库链接扫描。
- 2. 触按[**F MW**]→[**SCAN**]。 如果不显示[**SCAN**],触按[**BACK** ←]可显示[**SCAN**],然后触按。 向更高存储信道编号执行存储库链接扫描。

## <span id="page-23-0"></span>双频接收(**D.RCV**)功能

本对讲机配备以下3种双频接收功能:

- VFO双频接收
- 存储信道双频接收
- 归属信道 (Home Channel) 双频接收

每隔约5秒,对讲机会在登录至所选存储信道(优先存储信道)的频率上检 查一次信号。从登录至优先存储信道的频率上接收到信号时,双频接收功能 自动暂停,以便接收信号。

例:接收"432.500 MHz"时检测优先存储信道"100"(145.000 MHz)。

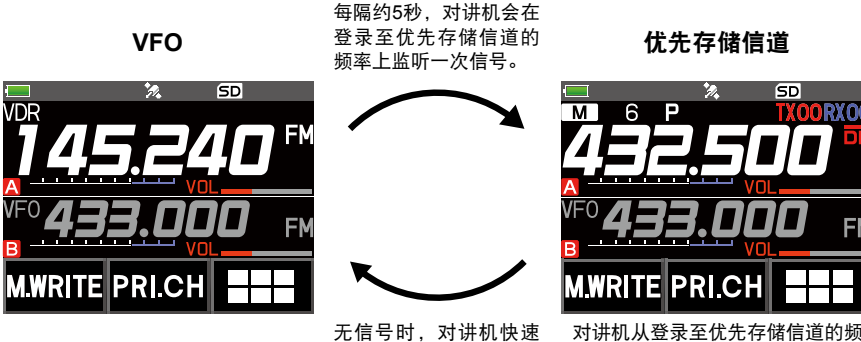

返回上一频率并继续接 率上接收到信号时,双频接收功能 停止,并切换为接收优先存储信道 的信号。

#### 登录优先信道

1. 将优先接收频率和通信模式登录至优先存储信道(请参见操作手册)。

收模式。

- 2. 按下[**V/M**]键调用该存储信道。
- 3. 触按「FMW]键,然后转动DIAL旋钮选择步骤1 中登录的存储信道。
- 4. 触按[**PRI.CH**]。
	- 保存优先存储信道设定,并返回先前调用的存 储信道。
	- 调用优先存储信道时, 存储信道编号的右上角 出现"**P**"图标。

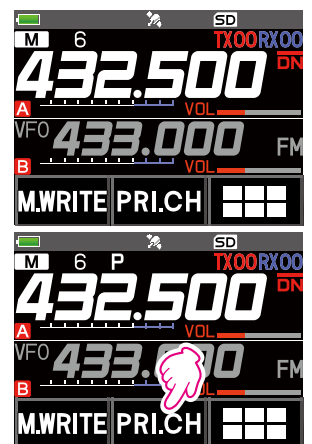

#### <span id="page-24-0"></span>启动双频接收(**D.RCV**)功能

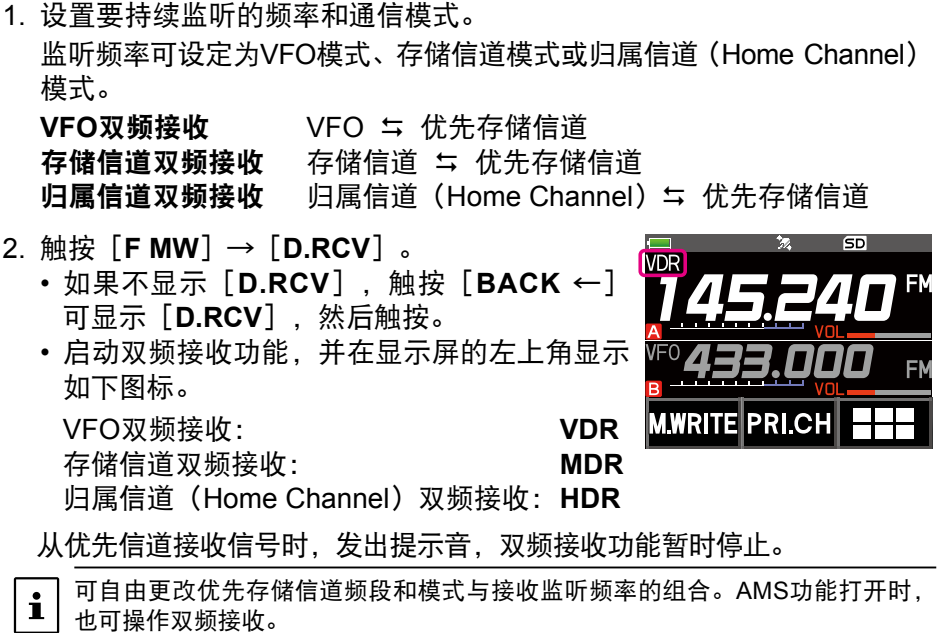

#### 设置双频接收(**D.RCV**)重启条件

- 1. 长按[**DISP**]键 → 触按[**SCAN**]→[**4 SCAN RESUME**]。
- 2. 转动**DIAL**旋钮,选择"**DW**"。
- 3. 按下「DISP]键,然后转动DIAL旋钮选择双频接收功能暂停后的重启条 件(默认设置为"HOLD")。

#### **2.0 sec**~**10.0 sec**

在指定的时间段内接收信号,然后重启双频接收。 可以0.5秒为间隔,将双频接收重启时间设置为2至10秒。

#### **BUSY**

持续接收信号,直至其消失。信号消失后两秒,重启双频接收。

#### **HOLD**

双频接收停止,并停留在当前接收频率上。(双频接收不重启。) 4. 按下**PTT**键可保存新设置,并返回到正常操作模式。

长按[**DISP**]键 → 触按[**SCAN**]→[**6 PRIORITY REVERT**]设为"**ON**",按下 **PTT**键可发射,无需等候优先信道上出现活动。发射后,对讲机接收优先信道,且 5秒后重启双频接收。

## <span id="page-25-0"></span>**AF**双频接收功能

AF双频接收功能可在A频段或B频段频率(或登录至存储信道的频率)待机 接收的同时,接收电台广播。待机接收状态下,待机频率上听不到语音;但 是,如果检测到语音信号,将暂停接收电台广播并收听接收频率。

双频接收功能与此类似。使用双频接收功能时,在电台接收过程中,对讲机 每次检测指定的存储信道上的信号时,电台接收都将中断(约每5秒)。使 用AF双频接收功能时,仅当收到来自其他对讲机的呼叫信号时,才会中断电 台接收。

1. 设置广播电台接收期间的待机A频段或B频段频率。

- 2. 触按[**F MW**]→[**A.DUAL**]。
	- • 如果不显示[**A.DUAL**],触按[**BACK** ←] 可显示[**A.DUAL**],然后触按。
	- 启动AF双频接收功能,并将显示AF双频接收 "能"图标。
	- 每次按下[**BAND**]键,可在AM广播(中波 频段)和FM广播之间切换。
- 3. 转动**DIAL**旋钮调谐广播电台的频率。 ↓↑

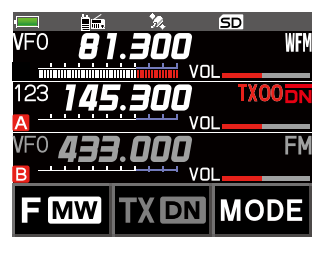

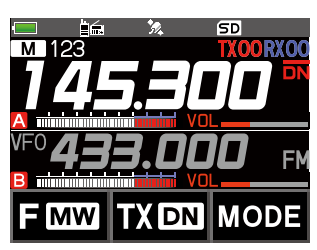

- AF双频接收功能还可用于监听登录至存储信道或存储库的电台频率。
- 在电台接收期间按下[MONI]开关,可接收待机频率。
- $\ddot{\mathbf{r}}$ • 使用AF双频接收功能收听电台广播期间,在待机接收模式下,对讲机无法同时 接收A频段或B频段上的AM频率(中波频段)以及FM频率上的广播。

#### ● 禁用AF双频接收功能

1. 触按[**F MW**]→[**A.DUAL**]。

### <span id="page-26-0"></span>**DTMF**操作

DTMF(双音多频)是拨打电话、控制中继台和网络连接时所发送的音频信 号。可登录最多10个16位DTMF音频编码,存储为电话号码,通过公用电话 网络并使用电话转接装置拨打电话,或通过WIRES-X模拟节点电台连接。

#### 设置**DTMF**存储

- 1. 长按[**DISP**]键 → 触按[**SIGNALING**]→[**5 DTMF MEMORY**]。
- 2. 转动**DIAL**旋钮选择登录DTMF编码的所需信道(1至10),然后按下 [**DISP**]键。

显示DTMF存储信道输入画面。

- 3. 使用数字键或**DIAL**旋钮输入DTMF编码,最多16位。
	- 使用**DIAL**旋钮: 可输入DTMF编码(从0至9)。
		- • **<sup>0</sup>**至**<sup>9</sup> <sup>A</sup>**至**D**  \* **-** # • •
- 4. 按下**PTT**键可保存设置,并返回到正常操作模式。

### 发射已登录的**DTMF**编码

- 1. 长按[**DISP**]键 → 触按[**SIGNALING**]→[**4 DTMF MODE**]。
- 2. 转动**DIAL**旋钮,选择"**MODE**"。
- 3. 按下[**DISP**]键,然后转动**DIAL**旋钮选择设置。 **AUTO** : 将自动发射已登录的DTMF编码。 **MANUAL**: 通过按下各个数字键可手动发射DTMF编码。
- 4. 按下**PTT**键可保存设置,并返回到正常操作模式。 设为"AUTO"时,显示屏上将显示DTMF图标"角"。

### 使用**DTMF**存储自动发射**DTMF**编码

- 1. 请参见"发射已登录的DTMF编码"(上文)设为"AUTO aa"。
- 2. 按住**PTT**键时,触按[**DTMF**]。
- 3. 触按数字键[**0**]至[**9**]。
	- 自动发射登录至DTMF存储信道的DTMF编码。
	- 即使松开**PTT**键后,发射仍然继续直至DTMF编码发射完成。对讲机自 动返回至接收模式。

### 手动发射**DTMF**编码

- 1. 请参见"发射已登录的DTMF编码"(上文)设为"**MANUAL**"。
- 2. 按住**PTT**键时,触按[**DTMF**]。
	- 触按相应按键以发送DTMF编码。
	- 松开**PTT**键后,发射可继续一秒。

## <span id="page-27-0"></span>使用**GPS**功能

### **GPS**功能

GPS(全球定位系统)是一种天基卫星导航系统,可提供在地球上的位置和 时间信息。该军事系统由美国国防部开发。GPS接收器获取在大约20,000 km 的高度环绕地球运行的3个或更多个(共计约30个)GPS卫星的信号时, 即 可计算并显示当前位置(纬度、经度和海拔),误差仅为几米。此外,GPS 也可从卫星的星载原子钟接收精确时间。

#### <span id="page-27-1"></span>启动**GPS**功能

启动GPS功能,可使对讲机从GPS数据自动获取本电台的内部时钟设置和位 置设置。

 $\mathbf i$ 

默认设置为ON。

- 1. 长按[**DISP**]键 → 触按[**APRS**]→[**20 GPS POWER**]。
- 2. 转动**DIAL**旋钮选择"**GPS ON**"。

3. 按下**PTT**键可保存设置,并返回到正常操作模式。

 $\mathbf{i}$ 

GPS功能启用时,电量消耗将增加大约18 mA。因此,与GPS功能停用时相比, 电池寿命将缩减。

### 在数字模式下显示其他电台的位置信息

在C4FM数字V/D模式下,由于GPS位置信息会与语音信号同步发射,因此在 通信时也能实时显示其他电台的方向和位置。

有关详细信息,请参见第32[页的"实时导航功能"](#page-31-1)。

 $\mathbf i$ 

• 即使本电台的GPS功能设置为OFF, 也可在V/D模式下显示其他电台的位置信息。 • GPS功能未启动时,其他电台将无法显示本电台的位置信息。

### 关于**GPS**定位

<span id="page-28-0"></span>"定位"指根据卫星轨道信息和无线电波传输时间来计算当前位置。成功 定位至少需要3个卫星。如果定位失败,请转移到一个开放空间,尽量远离 建筑物。

• 关于误差

测量环境可能导致定位误差达到几百米。在有利的情况下,仅用三个卫星 即可进行成功定位。但是,在以下不利的情况下,定位精确度将会下降, 甚至无法定位。

- 高层建筑物之间
- 建筑物之间的狭窄道路
- 室内或大型建筑物附近
- 高架道路或高压电线下方
- 树木之间(森林或树林)
- 隧道内或地下
- 穿过热反射玻璃
- 可发出强烈磁场的地方

#### **•** 长时间不使用时

购买后首次使用或有段时间未曾使用GPS功能时,需要几分钟时间来搜索 卫星。同样,如果GPS功能已经关闭了数小时,也可能需要几分钟时间来 搜索卫星。

## 保存**GPS**信息(**GPS**日志功能)

GPS位置信息可定期自动保存至microSD存储卡。使用已保存的数据,可通 过市售地图软件\*显示足迹信息。

\* YAESU不提供该地图软件的技术支持。

- 1. 请参见第28[页的"启动](#page-27-1)GPS功能", 并启动GPS功能。
- 2. 长按[**DISP**]键 → 触按[**CONFIG**]→[**7 GPS LOG**]。
- 3. 转动**DIAL**旋钮选择GPS数据日志记录间隔。 OFF / 1 sec / 2 sec / 5 sec / 10 sec / 30 sec / 60 sec

4. 按下**PTT**键可保存设置,并返回到正常操作模式。 启动GPS日志功能, 并将显示GPS日志"IOG"图标。

- 除非在上述步骤3中选择"OFF"或关闭对讲机电源,否则将定期保存位置信息。
- $\mathbf{i}$ • 在步骤3中重新选择GPS数据日志记录间隔或再次打开对讲机,将以不同的文件 名称开始保存GPS数据。

### <span id="page-29-0"></span>在**PC**上查看足迹信息

- 1. 关闭对讲机。
- 2. 从对讲机中取出microSD存储卡。
- 3. 使用市售读卡器将microSD存储卡与PC连接。
- 4. 打开microSD存储卡中的"FT3D"文件夹。
- 5. 打开"GPSLOG"文件夹。
	- 数据保存为"GPSyymmddhhmmss.log"。
	- 文件名中的[yymmddhhmmss]包括年(yy)、月(mm)、日(dd)、 时(hh)、分(mm)和秒(ss)。

• 将数据导入市售地图软件后,可在地图上显示足迹信息。

• 关于导入操作的信息,请参考所用地图软件的操作手册。

## <span id="page-30-0"></span>**GPS**画面信息和操作

启动GPS功能后,LCD上显示下列信息。

1. 在正常操作画面,按下[**DISP**]键。

如果显示导航画面,触按罗盘显示可切换为GPS信息画面。

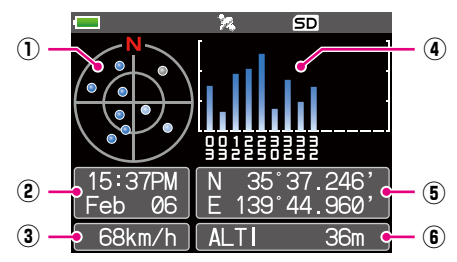

- ① 显示卫星方位角和仰角。以北方朝上模式显示。
- ② 显示日期和时间。
- ③ 显示当前速度。
- ④ 显示卫星数量和接收水平。
- ⑤ 在画面上部显示纬度,在画面下部显示经度。 使用北纬(N)或南纬(S)显示当前位置。 显示格式: X DD° MM. MMM
	- X:X=N:北纬,X=S:南纬,DD:度,MM:MMM 分 例: N 35° 37.250 (北纬35度37分15秒) 使用东经(E)或西经(W)显示当前位置。 显示格式:X DDD° MM. DMMM X:X=E:东经,X=W:西经,DDD:度,MM:MMM 分 例: E 139° 44.500 (东经139度44分30秒)
- ⑥ 显示当前位置的海拔高度"ALTI xxxxm"。 **例: AI TI 36m** 
	- 长按[**DISP**]键 → 触按[**APRS**]→[**22 GPS UNIT**],可更改GPS数据的位 置、速度和海拔高度单位。
	- 使用GPS功能时,从GPS获取精确时间和数据并以24小时制显示在LCD上。该时 间数据显示在GPS和APRS画面上。
	- 在设置模式下,长按[**DISP**]键 → 触按[**APRS**]→[**19 GPS SETUP**],可 以选择内置GPS装置的大地坐标系(WGS-84/东京)。但是,由于APRS使用 WGS-84大地坐标系,一般不建议更改。
- $\mathbf{i}$ • 长按[**DISP**]键 → 触按[**APRS**]→[**28 TIME ZONE**](默认设置:UTC 0:00),可以30分钟为增量设置时区。
	- 长按[**DISP**]键 → 触按[**APRS**]→[**17 COM PORT SETTING**],并将 "**INPUT**"设置为"**GPS**",可使用从外接GPS设备获取的位置信息。在这种情 况下,将忽略从内部GPS获取的数据。
	- 使用外接GPS设备时, 请使其远离对讲机以降低干扰。

## <span id="page-31-0"></span>智能导航功能

智能导航功能有2种导航方法。

- 实时导航功能
- 回溯功能

使用智能导航功能前,长按[**DISP**]键 → 触按[**APRS**]→[**1 TARGET**   $\mathbf{i}$ **LOCATION**],选择"**COMPASS**"。

### <span id="page-31-1"></span>实时导航功能

在C4FM数字V/D模式下,可以同步发射GPS位置信息和语音信号。因此在 通信时也能实时显示其他电台的位置和方向。

- 1. 在正常操作画面,按下[**DISP**]键。 如果显示GPS信息画面,触按罗盘显示可切换为导航显示画面。
- 2. 触按 [ **E1**] 可切换为对方电台位置信息显示。
- 3. 将显示在V/D模式下以相同频率操作的其他电台的距离和方向。

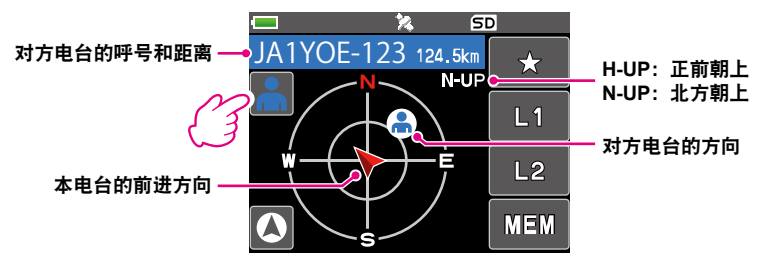

4. 按下[**DISP**]键,可返回到正常操作画面。

#### <span id="page-32-0"></span>回溯功能

通过预先登录出发地点等,可以实时显示从当前位置到登录地点的距离和 方向。

● 登录当前位置(出发地点)(最多可以登录3个地点)

- 1. 在正常操作画面,按下[**DISP**]键。 如果显示GPS信息画面,触按罗盘显示可切换为导航显示画面。
- 2. 触按 [ 2 ] 可切换为本电台位置信息显示。

显示对方电台的位置信息时,触按 [ 2 ] 并执行登录操作,可登录对方电台的呼号  $\mathbf{i}$ 和当前位置。

3. 触按[**MEM**]。 "★"、"**L1**"和"**L2**"闪烁。 H-UP

- 4. 触按要登录位置信息的闪烁标记。
	- 位置信息登录到所选标记上。
	- 登录了位置信息的标记显示为橙色。
- 5. 按下「DISP<sup>1</sup>键,可返回到正常操作画面。

## 夜  $5D$ ★  $1.1$  $L<sub>2</sub>$ **MEM** GD  $\mathcal{Z}$  $L1$  $L<sub>2</sub>$ **MEM**

#### ● 使用回溯功能

1. 在正常操作画面,按下[**DISP**]键。 如果显示GPS信息画面,触按罗盘显示可切换为导航显示画面。

- 2. 触按要登录位置信息进行回溯的标记([★]、[**L1**]或[**L2**])。
	- 登录了地点的标记显示为橙色。无法选择未登录的标记。
	- 圆圈内的箭头指示已登录地点的方向(出发 地点)。前行即可返回到出发地点,因此箭 头始终朝上(正前朝上时)。
- 3. 按下[**DISP**]键,可返回到正常操作画面。

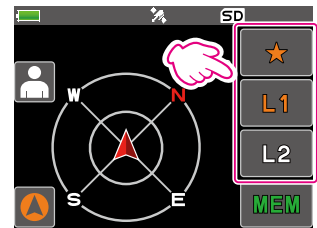

● 回溯功能画面说明

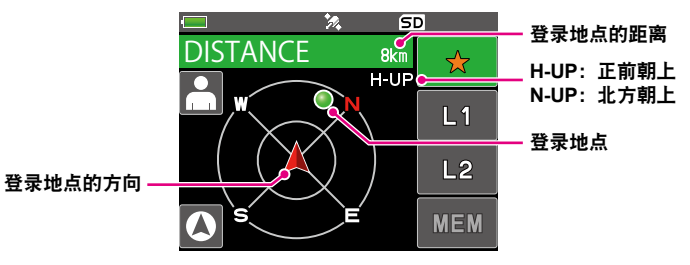

<span id="page-34-0"></span>附录

### **microSD**存储卡的文件夹结构

可将市售microSD存储卡插入FT3DR以保存各种数据文件。 各功能的数据保存在下列文件夹中。

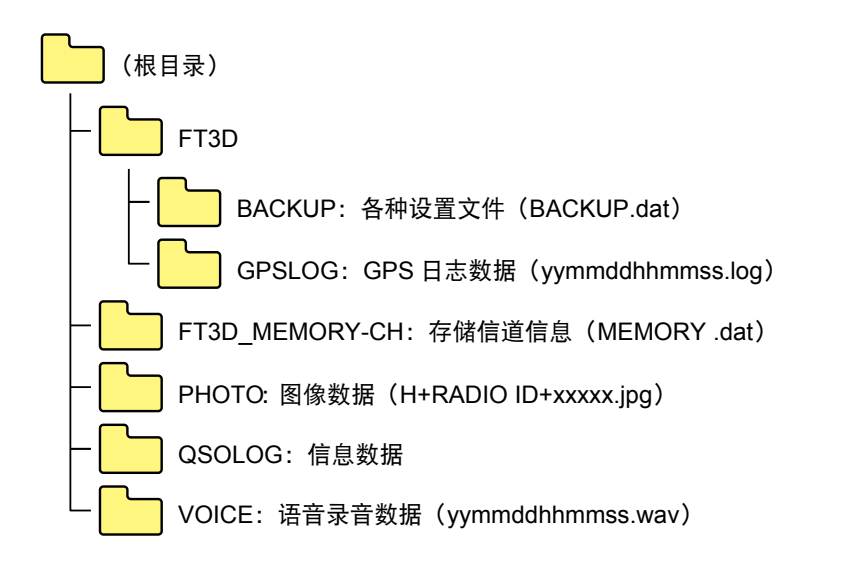

文件名中的[yymmddhhmmss]包括年(yy)、月(mm)、日(dd)、时 (hh)、分(mm)和秒(ss)。

## <span id="page-35-0"></span>预设接收信道列表

预设接收功能预设156个信道频率和存储标签(名称)并将各种电台划分为 3类:

- 气象广播电台(10个信道)
- 国际VHF海事电台(57个信道)
- 国际世界广播(89个信道)

### 调用预设接收信道

- 1. 按下[**A/B**]键可将A频段设置为操作频段。
- 2. 触按[**F MW**],然后触按[**P.RCVR**]。 如果不显示[**P.RCVR**],触按[**BACK** ←] 可显示[**P.RCVR**],然后触按。
- 3. 重复按下[**BAND**]键,选择所需预设接收 频段。
	- $\cdots \rightarrow$  WX CH  $\rightarrow$  INT VHF  $\rightarrow$  SW  $\rightarrow \cdots$
- 4. 转动**DIAL**旋钮, 选择所需信道或频率。
- ●返回到正常模式
- 1. 按下[**V/M**]键或触按[**F MW**],然后触按 [**P.RCVR**]。

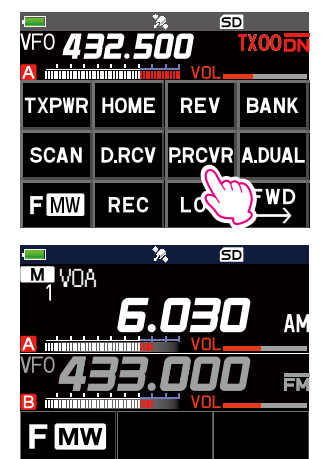

## <span id="page-36-0"></span>气象广播电台(**10**个信道)

————————————————————<br>登录了VHF气象广播电台的频率(10个信道)。

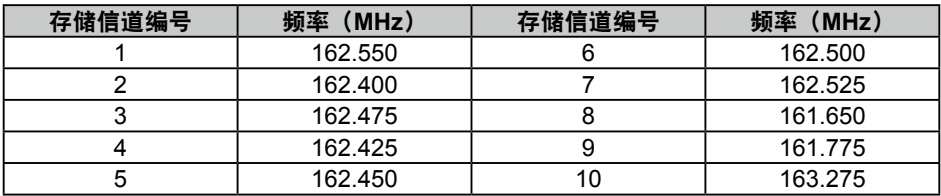

### <span id="page-37-0"></span>国际**VHF**海事电台(**57**个信道)

登录了国际VHF海事电台的频率。

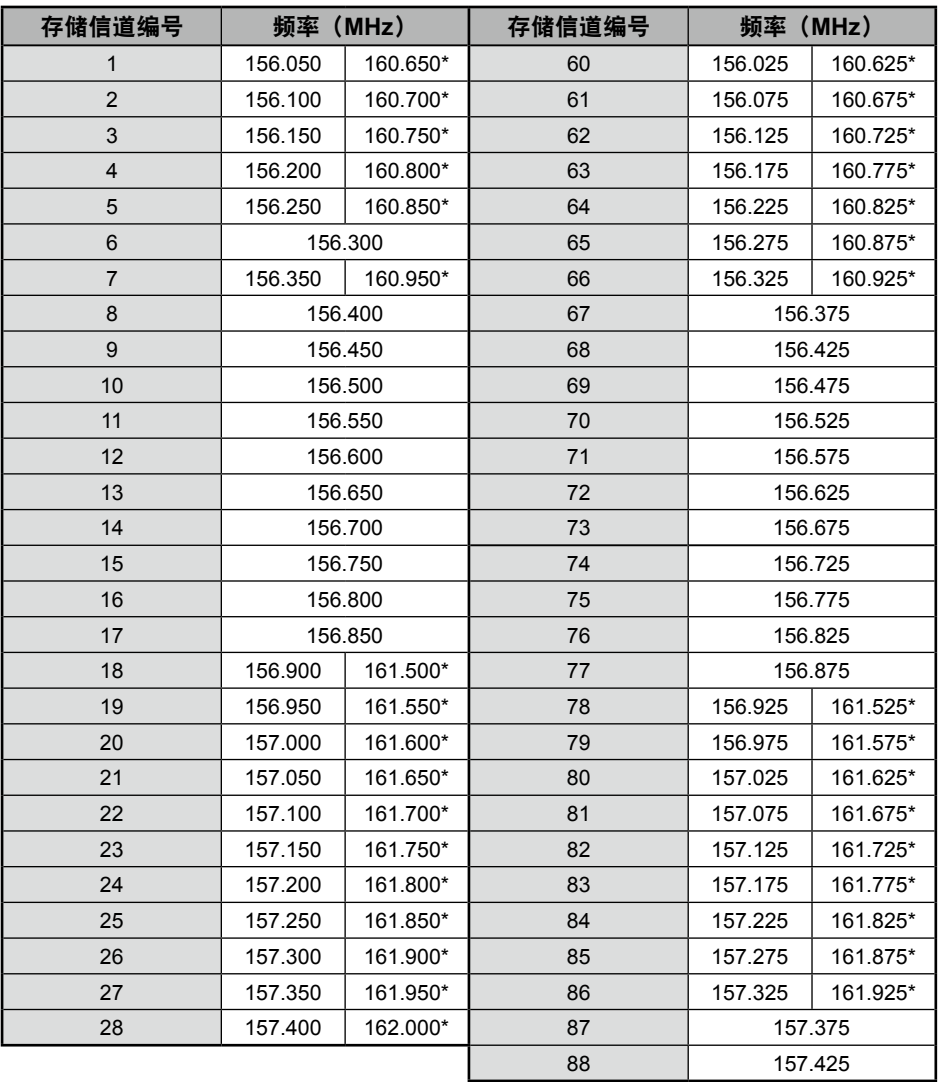

\* 表示VHF海事基站的频率。例如: 如果选择了预设接收存储信道1, 则将显示基站 频率160.650 MHz且 点亮。触按[**F MW**]→[**REV**],显示船舶电台频率 156.050 MHz且 闪烁。基站频率下行间隔4.6 MHz的频率即船舶电台频率,并且可 能开始双工操作。如需返回基站频率,按下[**F MW**]→[**REV**]。

### <span id="page-38-0"></span>国际世界广播(**89**个信道)

登录了全世界主要的短波广播电台。

| 信道<br>编号       | 频率<br>(MHz) | 名称                    | 广播电台名称 | 信道<br>编号 | 频率<br>(MHz) | 名称               | 广播电台名称 |
|----------------|-------------|-----------------------|--------|----------|-------------|------------------|--------|
| 1              | 6.030       | <b>VOA</b>            | 美国     | 46       | 11.880      | <b>SPAIN</b>     | 西班牙    |
| $\overline{2}$ | 6.160       | <b>VOA</b>            | 美国     | 47       | 11.910      | <b>SPAIN</b>     | 西班牙    |
| 3              | 9.760       | <b>VOA</b>            | 美国     | 48       | 15.290      | <b>SPAIN</b>     | 西班牙    |
| $\overline{4}$ | 11.965      | <b>VOA</b>            | 美国     | 49       | 6.055       | <b>NIKKEI</b>    | 日本(日经) |
| 5              | 9.555       | CANADA                | 加拿大    | 50       | 7.315       | <b>NORWAY</b>    | 挪威     |
| 6              | 9.660       | <b>CANADA</b>         | 加拿大    | 51       | 9.590       | <b>NORWAY</b>    | 挪威     |
| $\overline{7}$ | 11.715      | CANADA                | 加拿大    | 52       | 9.925       | <b>NORWAY</b>    | 挪威     |
| 8              | 11.955      | <b>CANADA</b>         | 加拿大    | 53       | 9.985       | <b>NORWAY</b>    | 挪威     |
| 9              | 6.195       | <b>BBC</b>            | 英国     | 54       | 6.065       | <b>SWEDEN</b>    | 瑞典     |
| 10             | 9.410       | <b>BBC</b>            | 英国     | 55       | 9.490       | <b>SWEDEN</b>    | 瑞典     |
| 11             | 12.095      | <b>BBC</b>            | 英国     | 56       | 15.240      | <b>SWEDEN</b>    | 瑞典     |
| 12             | 15.310      | <b>BBC</b>            | 英国     | 57       | 17.505      | <b>SWEDEN</b>    | 瑞典     |
| 13             | 6.090       | <b>FRANCE</b>         | 法国     | 58       | 6.120       | <b>FINLAND</b>   | 芬兰     |
| 14             | 9.790       | <b>FRANCE</b>         | 法国     | 59       | 9.560       | <b>FINLAND</b>   | 芬兰     |
| 15             | 11.670      | <b>FRANCE</b>         | 法国     | 60       | 11.755      | <b>FINLAND</b>   | 芬兰     |
| 16             | 15.195      | <b>FRANCE</b>         | 法国     | 61       | 15.400      | <b>FINLAND</b>   | 芬兰     |
| 17             | 6.000       | DEUTSCHE WELLE        | 德国     | 62       | 5.920       | <b>RUSSIA</b>    | 俄罗斯    |
| 18             | 6.075       | <b>DEUTSCHE WELLE</b> | 德国     | 63       | 5.940       | <b>RUSSIA</b>    | 俄罗斯    |
| 19             | 9.650       | DEUTSCHE WELLE        | 德国     | 64       | 7.200       | <b>RUSSIA</b>    | 俄罗斯    |
| 20             | 9.735       | DEUTSCHE WELLE        | 德国     | 65       | 12.030      | <b>RUSSIA</b>    | 俄罗斯    |
| 21             | 5.990       | <b>ITALY</b>          | 意大利    | 66       | 7.465       | <b>ISRAEL</b>    | 以色列    |
| 22             | 9.575       | <b>ITALY</b>          | 意大利    | 67       | 11.585      | <b>ISRAEL</b>    | 以色列    |
| 23             | 9.675       | <b>ITALY</b>          | 意大利    | 68       | 15.615      | <b>ISRAEL</b>    | 以色列    |
| 24             | 17.780      | <b>ITALY</b>          | 意大利    | 69       | 17.535      | <b>ISRAEL</b>    | 以色列    |
| 25             | 7.170       | <b>TURKEY</b>         | 土耳其    | 70       | 6.045       | <b>INDIA</b>     | 印度     |
| 26             | 7.270       | <b>TURKEY</b>         | 土耳其    | 71       | 9.595       | <b>INDIA</b>     | 印度     |
| 27             | 9.560       | <b>TURKEY</b>         | 土耳其    | 72       | 11.620      | <b>INDIA</b>     | 印度     |
| 28             | 11.690      | <b>TURKEY</b>         | 土耳其    | 73       | 15.020      | <b>INDIA</b>     | 印度     |
| 29             | 9.660       | <b>VATICAN</b>        | 梵蒂冈    | 74       | 7.190       | <b>CHINA</b>     | 中国     |
| 30             | 11.625      | <b>VATICAN</b>        | 梵蒂冈    | 75       | 7.405       | <b>CHINA</b>     | 中国     |
| 31             | 11.830      | <b>VATICAN</b>        | 梵蒂冈    | 76       | 9.785       | <b>CHINA</b>     | 中国     |
| 32             | 15.235      | <b>VATICAN</b>        | 梵蒂冈    | 77       | 11.685      | <b>CHINA</b>     | 中国     |
| 33             | 5.955       | NEDERLAND             | 荷兰     | 78       | 6.135       | <b>KOREA</b>     | 韩国     |
| 34             | 6.020       | <b>NEDERLAND</b>      | 荷兰     | 79       | 7.275       | <b>KOREA</b>     | 韩国     |
| 35             | 9.895       | NEDERLAND             | 荷兰     | 80       | 9.570       | <b>KOREA</b>     | 韩国     |
| 36             | 11.655      | <b>NEDERLAND</b>      | 荷兰     | 81       | 13.670      | <b>KOREA</b>     | 韩国     |
| 37             | 5.985       | <b>CZECH LIBERTY</b>  | 捷克     | 82       | 6.165       | <b>JAPAN</b>     | 日本     |
| 38             | 6.105       | <b>CZECH LIBERTY</b>  | 捷克     | 83       | 7.200       | <b>JAPAN</b>     | 日本     |
| 39             | 9.455       | <b>CZECH PRAGUE</b>   | 捷克     | 84       | 9.750       | <b>JAPAN</b>     | 日本     |
| 40             | 11.860      | <b>CZECH LIBERTY</b>  | 捷克     | 85       | 11.860      | <b>JAPAN</b>     | 日本     |
| 41             | 9.780       | <b>PORTUGAL</b>       | 葡萄牙    | 86       | 5.995       | <b>AUSTRALIA</b> | 澳大利亚   |
| 42             | 11.630      | <b>PORTUGAL</b>       | 葡萄牙    | 87       | 9.580       | <b>AUSTRALIA</b> | 澳大利亚   |
| 43             | 15.550      | <b>PORTUGAL</b>       | 葡萄牙    | 88       | 9.660       | <b>AUSTRALIA</b> | 澳大利亚   |
| 44             | 21.655      | <b>PORTUGAL</b>       | 葡萄牙    | 89       | 12.080      | <b>AUSTRALIA</b> | 澳大利亚   |
| 45             | 9.650       | <b>SPAIN</b>          | 西班牙    | 接收模式: AM |             |                  |        |

#### 警告

<span id="page-39-0"></span>执行全部复位功能时,将删除所有登录在内存中的数据。请务必将设置另外记录在纸 上或将数据备份在microSD存储卡中。关于如何在microSD存储卡保存备份的详细信 息,请参见操作手册第92页的"设置模式:SD CARD菜单操作"。

### 全部复位

将对讲机全部设置和存储内容恢复为默认值。

- 1. 关闭对讲机。
- 2. 按住[**BACK**]键、[**DISP**]键和[**BAND**]键,同时打开对讲机。 发出提示音并显示确认画面。
- 3. 触按[**OK**]。
	- 将发出提示音, 且对讲机将全部复位至默认设置。
	- 全部复位后,LCD上显示呼号输入信息。设置呼号。
	- 如需取消复位,触按[**CANCEL**]。

### 设置模式复位

仅复位设置模式参数,将其恢复为默认设置。

- 1. 关闭对讲机。
- 2. 按住[**BACK**]键和[**DISP**]键,同时打开对讲机。 发出提示音并显示确认画面。
- 3. 触按[**OK**]。
	- 将发出提示音,且对讲机的设置模式设置将全部复位至默认设置。
	- 如需取消复位,触按[**CANCEL**]。
	- 如需复位以下所有项目,执行全部复位(请见上文)。

#### [**DISPLAY**]

7 OPENING MESSAGE

#### [**TX/RX**]

1-1 ANTENNA ATT 1-2 FM BANDWIDTH 1-3 RX MODE 2-4 DIGITAL VW

#### [**MEMORY**]

1 BANK LINK 2 BANK NAME 3 MEMORY NAME 5 MEMORY SKIP

#### [**SIGNALING**]

1 BELL 2 DCS CODE 3 DCS INVERSION 5 DTMF MEMORY 6 PAGER 7 PR FREQUENCY

9 SQL S-METER 11 SQL TYPE 12 TONE SQL FREQ

#### [**SCAN**] 5 SCAN WIDTH

#### [**GM**]

1 DP-ID LIST

#### [**WIRES-X**]

1 RPT/WIRES FREQ 2 SEARCH SETUP 3 EDIT CATEGORY TAG 4 REMOVE ROOM/NODE

#### [**CONFIG**]

6 CLOCK TYPE 12 PASSWORD 15 RPT SHIFT 16 RPT SHIFT FREQ 18 STEP

[**APRS**]

6 APRS MSG GROUP 7 APRS MSG TEXT 13 BEACON INFO 15 BEACON STATUS TEXT 17 COM PORT SETTING 18 DIGI PATH 19 GPS SETUP 23 CALLSIGN (APRS) 24 MY POSITION 25 MY SYMBOL

[**OPTION**]

2 Bluetooth 3 DEVICE LIST 25 Bluetooth Save

#### [**CALLSIGN**]

CALL SIGN.

## <span id="page-40-0"></span>必要时使用的功能

### 使用对讲机进行封包通信

使用选购件麦克风适配器(CT-44)连接TNC(终端节点控制器),可以使 用对讲机进行封包通信。

![](_page_40_Figure_3.jpeg)

将TNC连接到对讲机后,通过调整对讲机的音量电平设置通向TNC的输出信 号电平。

同样,通过调整TNC的音量输出电平,也可以调整输入至本对讲机的信号电 平(输入电平无法在对讲机上调整)。

发送大量数据时,发射的时间较长,对讲机可能会过热。如果持续长时间发射, 过热保护电路将启动,且发射功率会降低。如果此时继续发射,则发射将自动停 止,避免对讲机因过热而发生故障。如果过热保护电路启动,且对讲机返回到接 收模式,此时请关闭对讲机,或将对讲机在温度降低前保持接收状态。

- 长按[**DISP**]键 → 触按[**CONFIG**]→[**17 SAVE RX**],可在封包通信时关 闭电池节电模式。
- PC产生的噪音可能会干扰接收。  $\ddot{1}$

Ţ

- 如果对讲机进入异常接收状态,请从PC上断开对讲机,然后使用光电耦合器或 静噪滤波器重新连接。
	- 关于如何将TNC连接至PC的详细信息,请参考TNC的说明手册。

## <span id="page-41-0"></span>复制操作

可以将保存在对讲机内的数据和各种设置复制到任一台FT3DR对讲机中。

![](_page_41_Figure_2.jpeg)

- 1. 关闭两台FT3DR对讲机,然后将选购件复制电缆(CT-168)与各对讲机 的DATA端口连接。
- 2. 按住两台FT3DR对讲机的「DISP]键,同时按下电源开关。 两台对讲机打开并处于复制模式。显示屏上显示"**CLONE**"。
- 3. 按下接收侧对讲机上的[**RECEIVE**]。 显示屏上显示"**WAIT**"。
- 4. 按下发射侧对讲机上的[**SEND**]。
	- 显示屏上显示"**TX**"并开始传输数据。
	- 数据开始传输时,接收侧对讲机的显示从"**WAIT**"变为"**RX**"。
	- 数据开始传输时,LCD上显示数据传输进度条。
- 5. 复制完成时,接收侧对讲机将返回到正常模式。在发射侧对讲机上,LCD 上的指示将从"**TX**"返回到"**CLONE**"。
- 6. 关闭两台对讲机,然后断开复制电缆。
	- 数据传输过程中, LCD上显示"ERROR"时, 复制无法完成。检查复制电缆连  $\mathbf{i}$ 接情况,并重新开始操作。
		- 无法复制时间数据。

## <span id="page-42-0"></span>与**PC**连接

### 更新**FT3DR**固件

如需更新对讲机固件,请使用随附的USB数据线将PC连接至FT3DR的DATA 端口:

可从YAESU网站下载FT3DR最新固件,并按其要求与步骤进行更新。

![](_page_42_Picture_4.jpeg)

## <span id="page-43-0"></span>简易故障排除

在维修前,请先确认以下内容。

#### ● 对讲机未打开。

- 电池电量是否耗尽?
- 购买后以及对讲机长时间闲置时,请对电池组进行充电。
- 是否正确安装电池组? 请参考"安装电池组"并牢固安装电池组。
- 是否正确连接外接电源? 使用外接电源时,将带点烟器插头的外接电源适配器(SSD-13)或外接电源线 (E-DC-6)连接至直流输入插头。
- 电池组或SSD-13的电压是否正确? 确保电池组中尚有余电(不要完全放电)。检查并确认SSD-13的输出电压约为12V。

#### ● 无声音。

- •静噪(或信号强度静噪)等级是否设置过高? 按下监听开关,确认可以听到白噪音。 接收微弱信号时,调整静噪(或信号强度静噪)等级。
- 音量是否太低? 顺时针转动VOL旋钮可增大音量。
- 音频静噪或DCS是否打开? 音频静噪或DCS打开时,在对讲机接收到的信号包含已设置的相同音频频率或DCS 编码前不输出声音。
- 是否打开C4FM数字模式? AMS功能打开时,不输出音频,直至对讲机接收包含模拟FM模式的信号。 DG-ID功能打开并将DG-ID设为"00"以外的编码时,不输出音频,直至对讲机接收 到相应两位数DG-ID的信号。

#### ● 没有发射无线电波。

- 是否正确按下**PTT**键?
- **PTT**锁定是否打开?
- 繁忙发射阻塞(BCLO功能)是否打开? 繁忙发射阻塞(BCLO功能)打开时,接收到信号时即使按下**PTT**键也无法进行发 射。等待直至正在接收的信号停止,然后按下**PTT**键。
- 发射频率是否在业余电台频段? 无法在AM电台广播频段、短波电台频段、FM电台广播频段、航空频段或信息电台频 段进行发射。
- 电池组或外接电源的电压是否正确? 检查电池组的剩余电量。 此外,发射时使用电压下降且电力不足的电源,可以防止FT3DR全功率工作。

#### ● 按键或DIAL旋钮无反应。

• 按键锁定或DIAL锁定是否打开?

#### ● 电池组不能充电,或充电后电量立即耗尽。

- 是否使用YAESU指定的充电器对电池组进行充电? 使用附件电池充电器(SAD-25)或快速充电座(CD-41)对电池组进行充电。使用外接 电源时,使用带点烟器插头的外接电源适配器(SDD-13)或外接电源线(E-DC-6)。 使用外接电源充电时,EXT DC IN端口的输入电压范围应为10.5至16 V直流。
- 所用电池组是否电量耗尽?
- 充电时, 如果LCD上显示"Charging Error", 则可能电池组过度放电。电池组充电 几次后,如果反复显示错误,则电池组可能使用寿命到期或出现故障。电池组属于易 耗品。请立即更换新电池组。电池组可重复充电使用约300次。

![](_page_44_Picture_0.jpeg)

版权所有 2019<br>八重洲无线株式会社 保留所有权利

未经八重洲无线 ·<br>株式会社允许,<br>禁止复制本手册的任何部分。

#### [八重洲无线株式会社-

日本国东京都品川区东品川 2-5-8 天王洲 PARKSIDE BUILDING,140-0002

 $\frac{1}{2}$ 八重洲电子设备科技(上海)有限公司 http://www.yaesu.com.cn $\frac{1}{2}$ 

中国上海自由贸易试验区西里路 55 号 5F1007 B